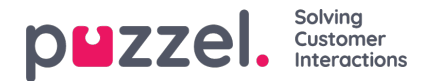

## **Hantering av**

- I huvudmenyn går du till Önskemålshantering.
- Som standard visas fönstret Semesterönskemål.
- Längst upp på skärmen finns knappar som visar Semesterönskemål, Avbokade önskemål och Passbytesönskemål.
- Klicka på en agentförfrågan. I exemplet ovan för agenten med namnet Sales1, Sales.
- En skärm som liknar den nedan visas.
- Högst upp i förfrågan finns Semesterrätt, Använda och Resterande timmar för agenten för både innevarande och nästkommande år.
- Längst ned finns agentens förfrågan. I förfrågan ingår följande:
	- Datum för önskemål datumet som förfrågan avser
	- Skift Hur många timmar agenten ska arbeta på det begärda datumet
	- Önskade timmar antal timmar agenten är inplanerad för arbete på det aktuella datumet
	- Tillgängliga timmar hur många timmar som är tillgängliga just nu för det datumet.
- Klicka på bocken eller på krysset för att godkänna eller avslå förfrågan.
- Alla godkända ledigheter läggs till i agentens schema automatiskt.
- Agenten får ett meddelande om godkännandet eller avslaget.
- För att se ärenden om annullering av ledigheter klickar du på Avbokade önskemål och följer samma process. Klicka på bocken för att godkänna avbokningen eller på krysset för att avslå.